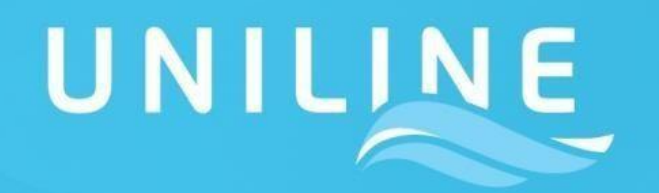

A Uniline Agência Marítima através de um projeto de melhoria em seus processos , disponibilizará para o mercado a partir de **28/04/2014** mais uma importante ferramenta de auxilio aos nossos clientes, o sistema On-Line para consulta de taxas e emissão de boletos, otimizando assim toda a rotina de Liberação dos processos de Embarque e Descarga.

Os procedimentos em vigor até a presente data (Depósitos Bancários / DOC / TED) serão mantidos até **12/05/2014**. Após esta data, somente serão aceitos pagamentos realizados através de Boletos Bancários gerados através do nosso sistema.

O sistema estará disponivel no Web-Site da Uniline em [www.uniline.com.br](http://www.uniline.com.br/) e permitirá o acesso dos clientes a todos os seus processos disponíveis parapagamento.

#### **Importante Atualização em 13/02/17**

A partir desta data será permitindo além do Boleto eletrônico , transferência entre contas Itaú devido a migração para ferramenta Shop-line. (Ambiente Seguro SSL)

Além do acesso via Website descrito detalhadamente neste documento, as informações para consulta de valores e geração do(s) boleto(s), serão disponibilizadas nas mensagens automáticas de Confirmação de Embarque/Descarga e faturas de Demurrage/Detention que disponibilizarão um link de internet, que proverá o acesso direto (Sem a necessidade de qualquer cadastro e senha) a interface de consulta On-Line das Taxas do BL, permitindo assim a geração do boleto para pagamento e baixa como segue:

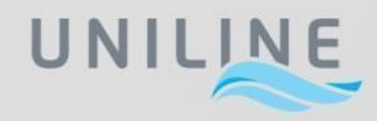

Através do Link contido nas mensagens de Confirmação de Embarque/Descarga e faturas de Demurrage/Detention, o usuário terá acesso On-Line a relação de taxas para pagamento daquele processo.

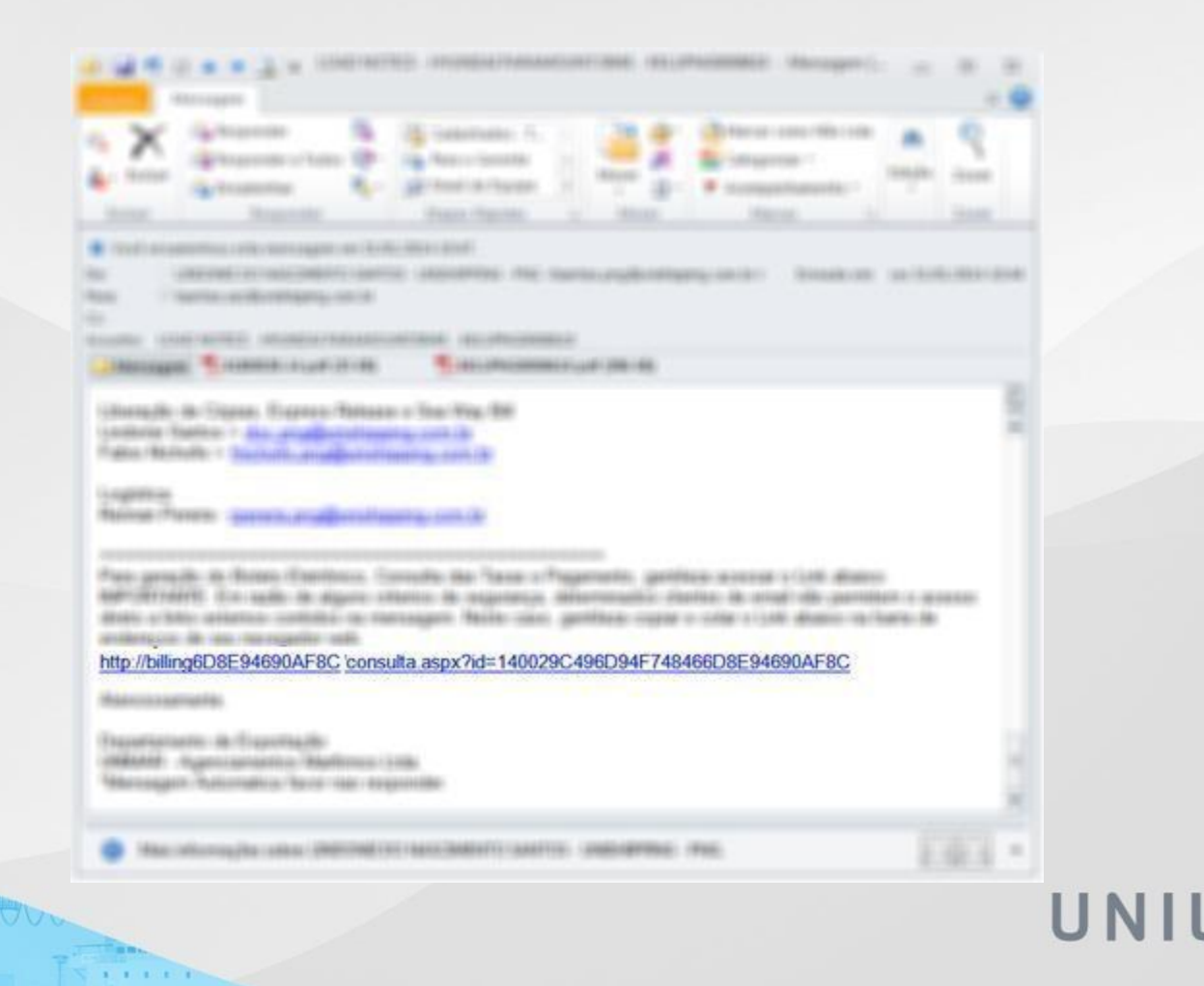

Demais formas deacesso:

Através do Web-Site da Uniline - [http://www.uniline.com.br/ a](http://www.uniline.com.br/) opção Pagamentos via Boleto Bancário estará disponivel no menu SERVIÇOS ONLINE conforme imagemabaixo:

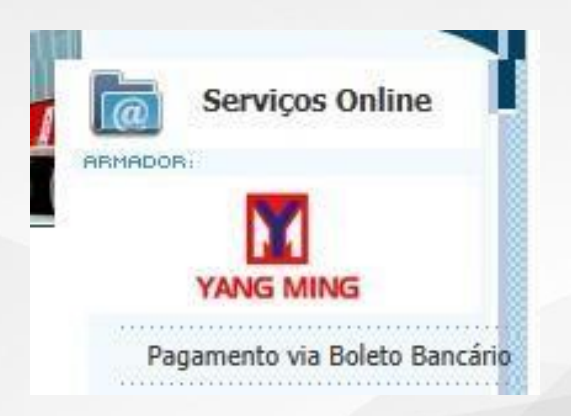

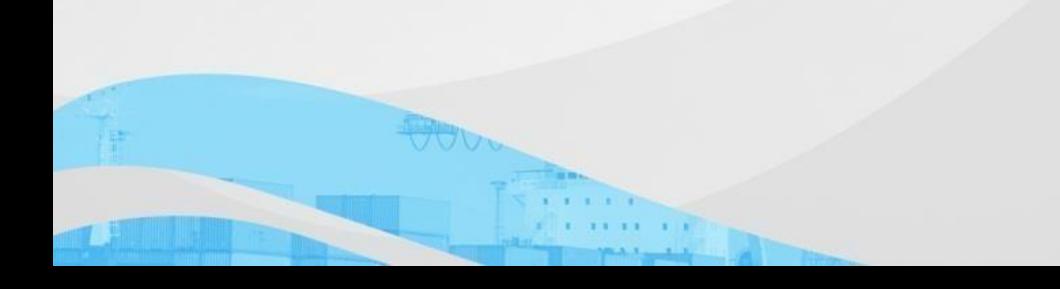

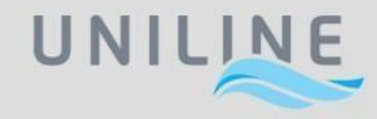

Ao selecionar a opção Pagamentos via Boleto Bancário o usuário será automaticamente direcionado para uma nova página conforme abaixo, onde estarão disponiveis as opções de consulta como segue:

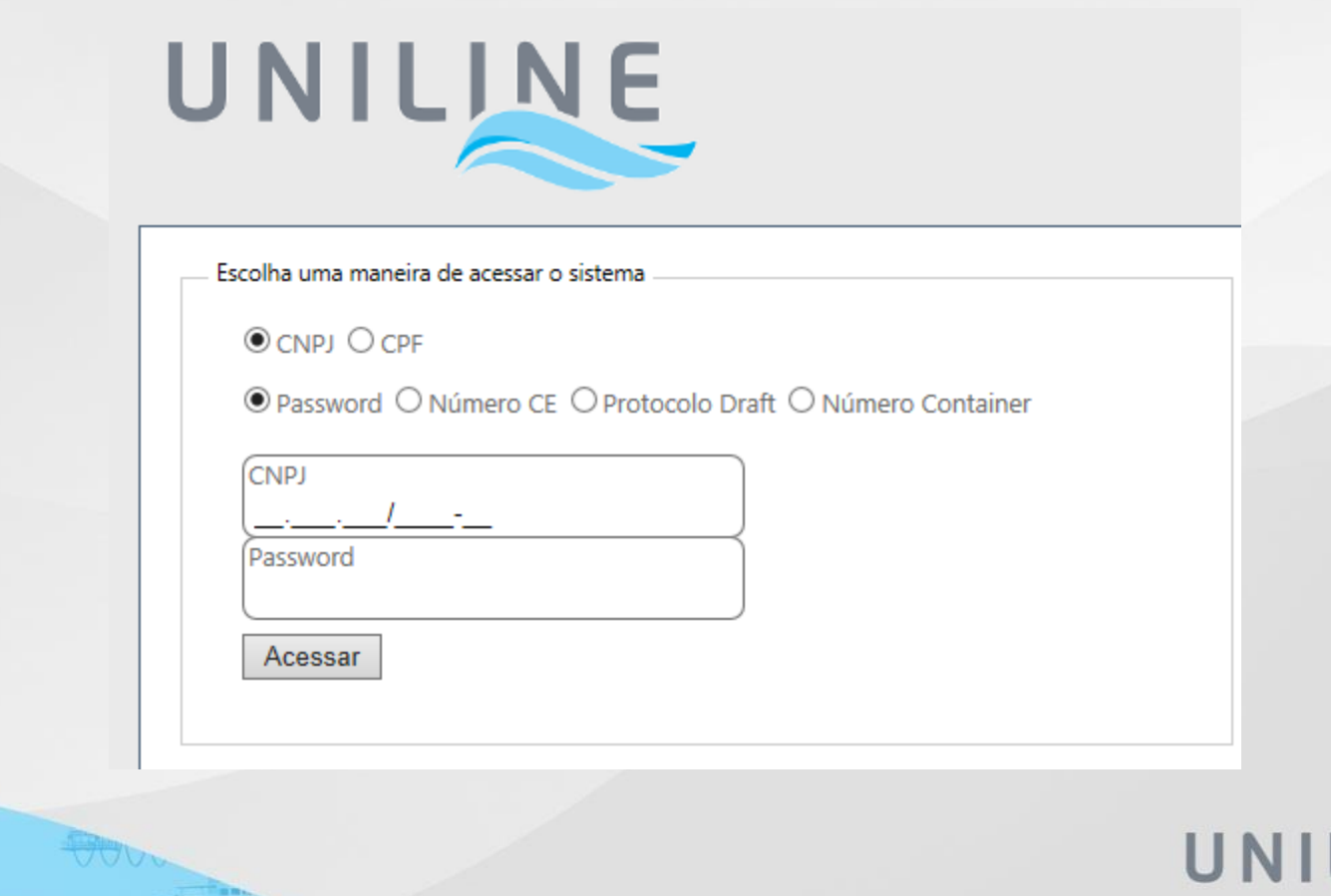

Como exposto, o sistema disponibilizará 3 meios de consulta através das seguintes informações:

- Acesso via CNPJ + Número CE
- Acesso via CNPJ + ProtocoloDraft
- Acesso via CNPJ + Senha
- Acesso via CNPJ + NúmeroContainer

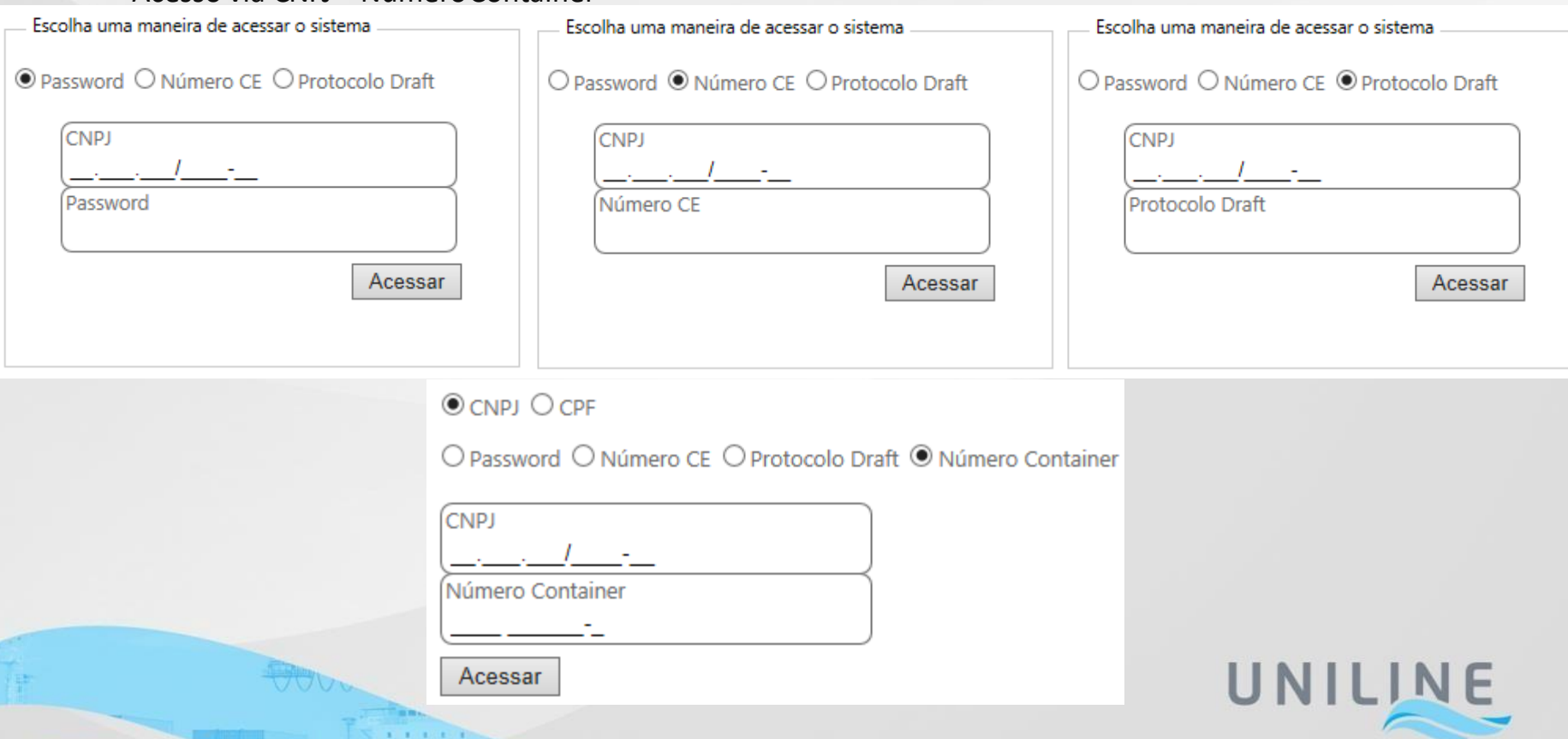

# **Principais caracteristicas da interface através dos acessos:**

# ▪ **Acesso via CNPJ/CPF + NúmeroCE**

Permitirá ao usuário através da inserção do CNPJ e o número de um determinado CE (Conhecimento de Embarque) consultar e gerar boleto(s) para as taxas do processo (BL) coberto por este número CE.

# ▪ **Acesso via CNPJ/CPF + ProtocoloDraft**

Permitirá ao usuário através da inserção do CNPJ e o número de um determinado protocolo de Draft consultar e gerar boleto(s) para as taxas do processo (BL) coberto por este número de protocolo. Opção disponível apenas para os processos de Exportação.

# ▪ **Acesso via CNPJ/CPF + NúmeroContainer**

Permitirá ao usuário através da inserção do CNPJ e o número de um determinado container consultar valores de faturas de Demurrage/Detention (apenas) e gerar os respectivos boletos.

# • Para acesso e geração dos boletos através das opções **CNPJ/CPF + Número CE** e **CNPJ/CPF + Protocolo Draft e CNPJ/CPF + Número Container,** não será necessárioqualquer senha.

#### ▪ **Acesso via CNPJ + Senha**

Permitirá ao usuário através de uma senha previamente cadastrada pela Unimar, consultar e gerar boleto(s) para todos os processos (Frete, Taxas Locais e Demurrage/Detention) disponíveis para pagamento, relacionados a um determinado CNPJ ou grupo deCNPJ´s.

\* Importante – Para cadastro da senha em questão, a empresa através do seu representante e responsável pelos processos de pagamento, deverá enviar e-mail para o endereço [boletos.yml@unishipping.com.br c](mailto:boleto.yml@unishipping.com.br)om o assunto "Solicitação de senha Boletos On-Line" mencionando o(s) CNPJ(s) a ser cadastrado.

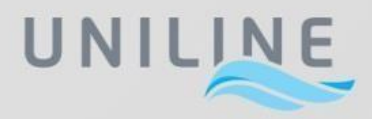

# **Tela principal do sistema:**

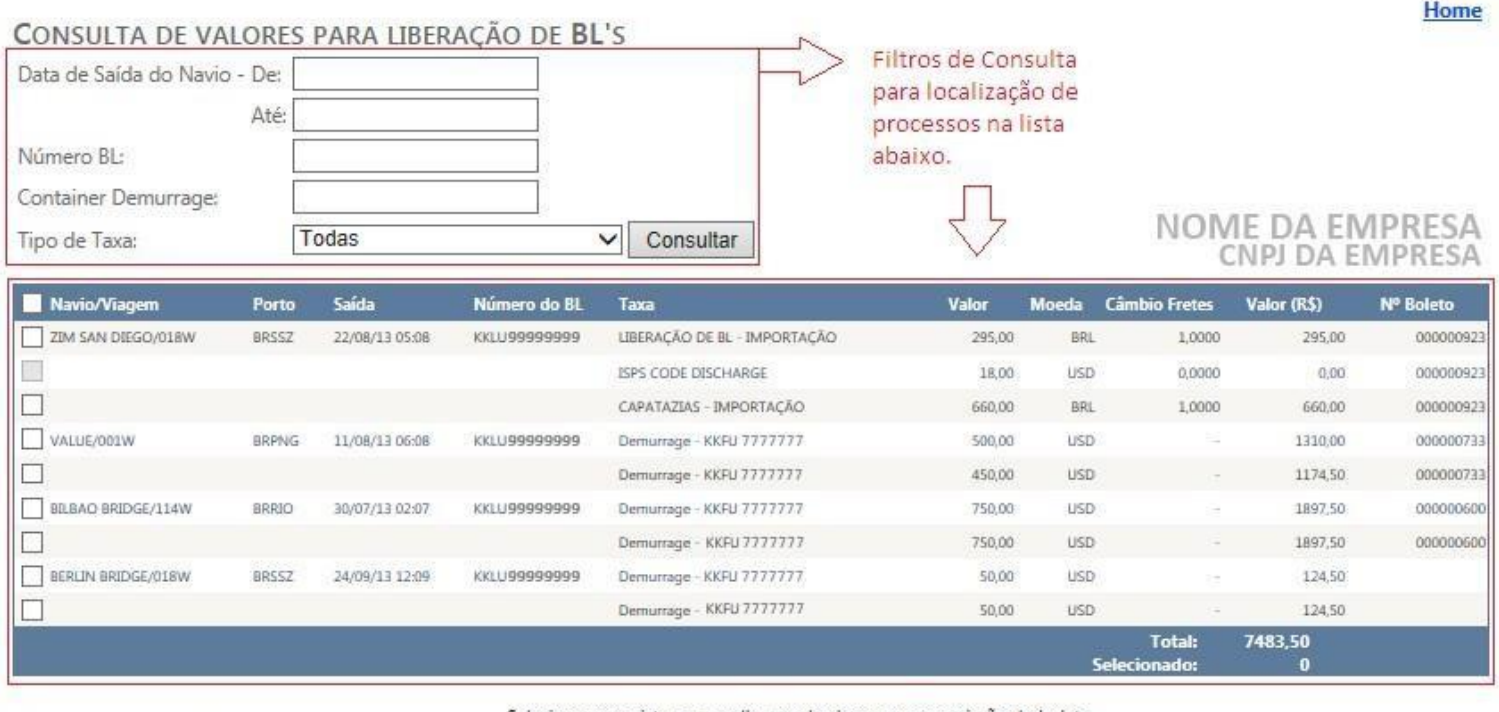

Cnpj para emissão de Nfs-e

Selecione os registros e escolha um dos bancos para emissão do boleto

E-mail para emissão de Nfs-e

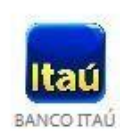

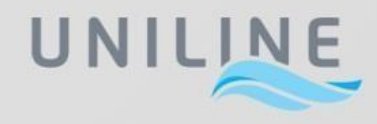

Uma vez selecionado(s) o(s) processo(s) e taxas para pagamento, o sistema exibirá no final da lista o Total pendente de pagamento do CNPJ e o Total dos valores marcados para geração do boleto / pagamento.

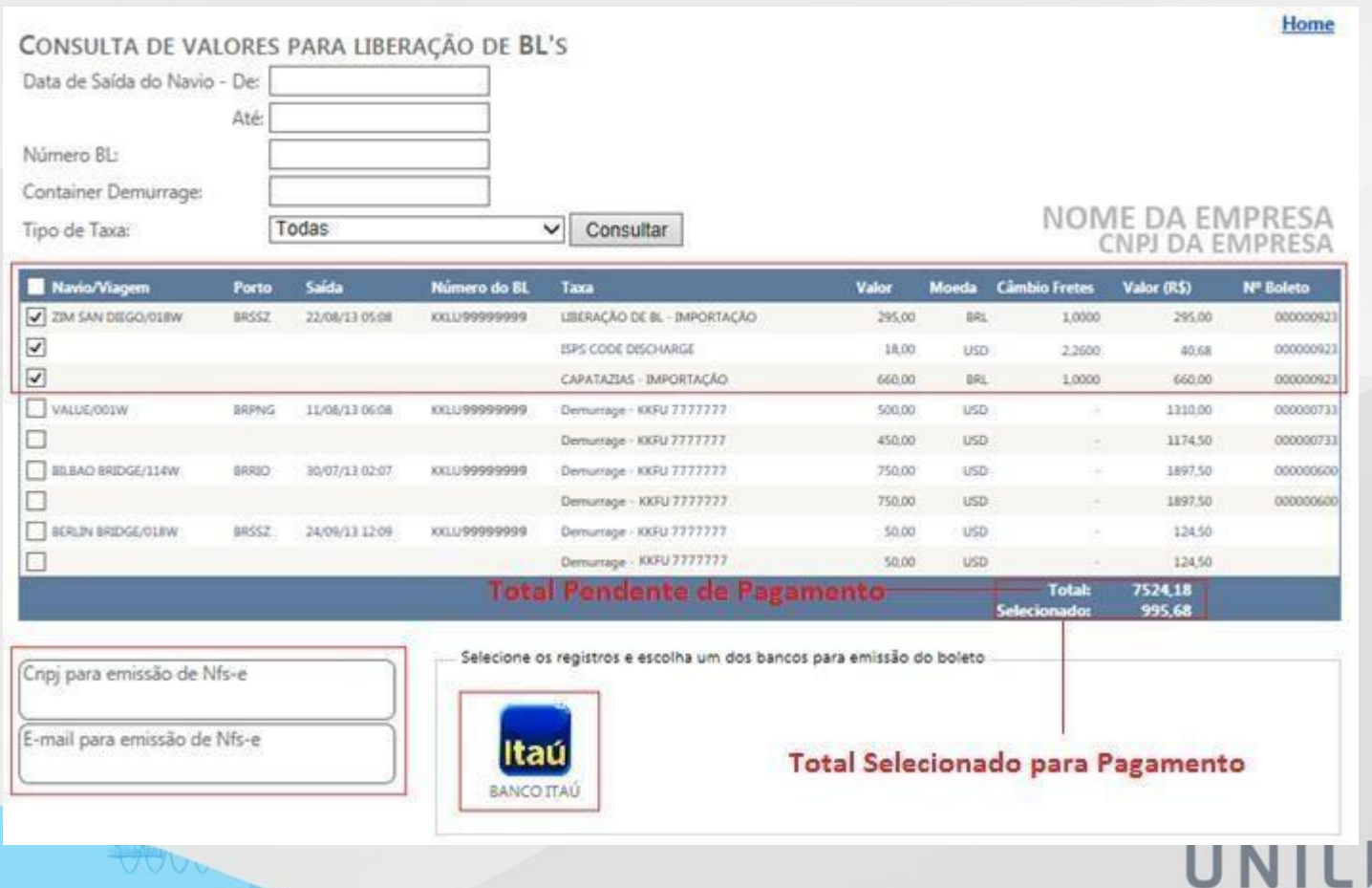

Por fim, o usuário deverá validar o CNPJ e o E-Mail a ser considerado pelo sistema para submissão da NFSe, caso os dados desejados sejam diferentes dos exibidos em tela, o usuário deverá informar utilizando os campos disponiveis.

Há ainda a opção de inclusão de um e-mail para recebimento de uma cópia do recibo de pagamento das taxas inclusas no boleto.

**IMPORTANTE**: o CNPJ/CPF informado nesta tela, será considerado para: Sacado do Boleto / Nota Fiscal Eletrônica de Serviço e Recibo de pagamento de taxas.

Uma vez validadas estas informações o sistema estará pronto para a geração do boleto bastando apenas clicar no ícone dobanco:

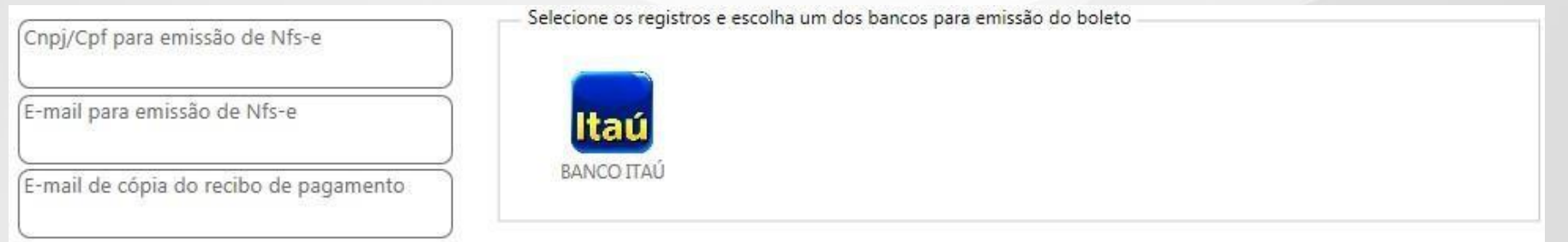

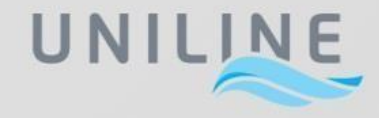

**Ao Entrar na Interface do Banco, Selecionar a Opção Boleto Bancário ou Transferência entre contas para correntistas Itaú. IMPORTANTE: O Bloqueador de Pop-ups do navegador em uso deverá estar desabilitado.**

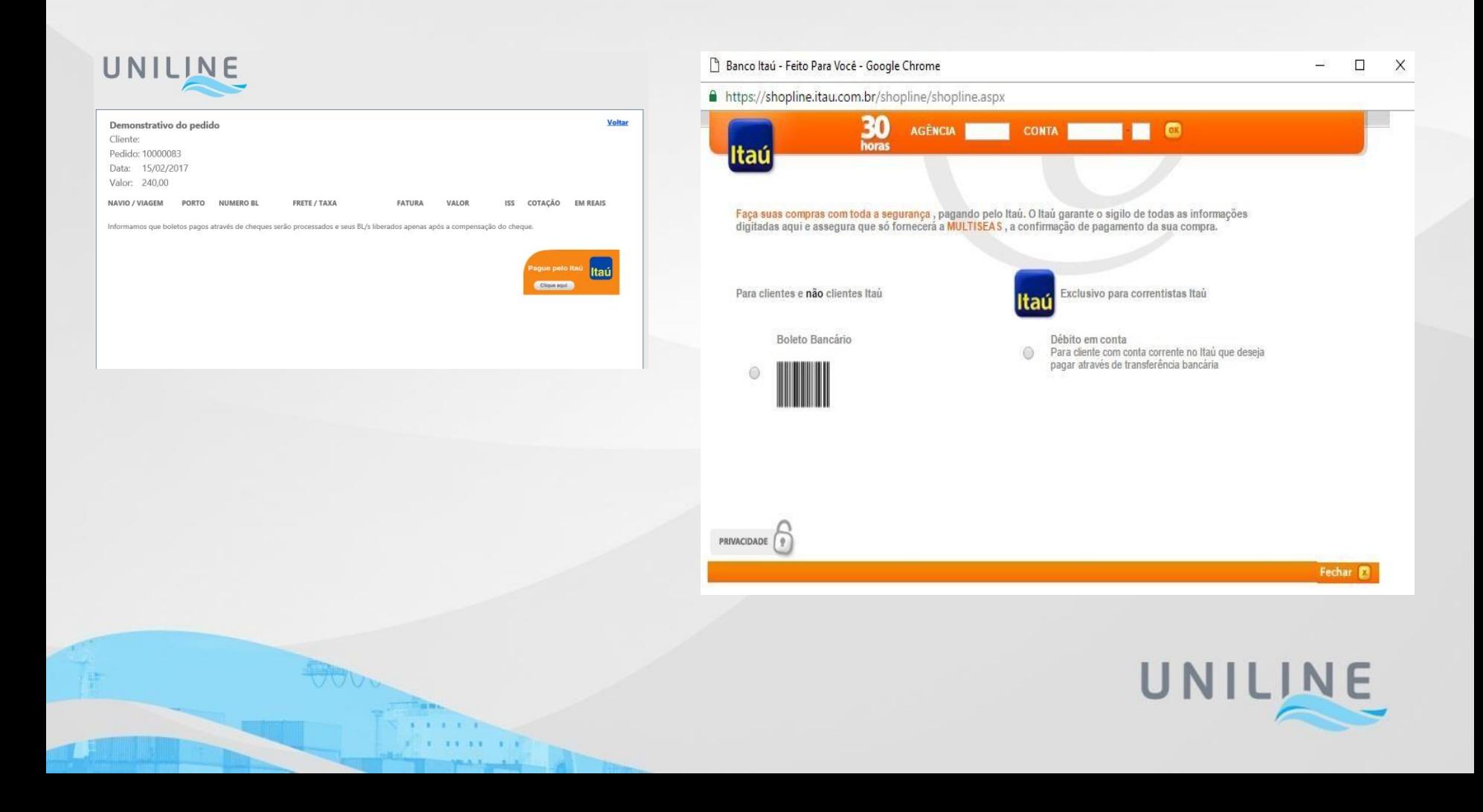

#### **Pontos importantes a seremconsiderados:**

- Poderão ser selecionadas para pagamento uma ou várias taxas do(s) BL(s). Desta maneira, diferentes boletos poderão ser gerados para diferentes taxas do mesmo BL, assim como um mesmo boleto poderá cobrir mais de 1BL.
- Taxas manifestadas em moeda local (BRL) e estrangeira (USD/EUR), poderão estar contempladas no mesmo boleto, que possuirá valores para pagamento em BRL através da conversão cambial.
- A liberação dos processos (BL) na agência e desbloqueio de CE (s) está condicionada ao pagamento de TODAS as taxas do(s) BL(s) e apresentação dos documentos relacionados no aviso de chegada.
- Nos casos de importação, os pagamentos das taxas serão permitidos apenas após a descarga efetiva da carga no porto de destino.
- Os boletos terão vencimento na data de sua geração. Portanto, os boletos gerados e não pagos no dia, perderão a sua validade.
- Para as taxas em US Dolar e/ou Euro, será possível gerar o(s) boleto(s) apenas após disponibilização da taxa de conversão pela agência (a partir das 10h30). As taxas em moeda(s) estrangeira(a) serão convertidas automaticamente e diariamente pela taxa cambial da agência, vigente no dia da geração do boleto/pagamento.
- Os Pagamentos são gerados através da interface Shopline do Banco Itaú que é possível transferência entre contas Itaú além da geração de boleto passives de pagamento em qualquer banco/agência.

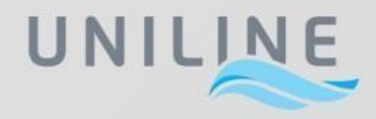

#### **Pontos importantes a seremconsiderados:**

- Caso um CNPJ diferente do exibido em tela seja informado para emissão NFS-e, o sistema fará a validação do mesmo com base em nossos cadastros logo, se um CNPJ inexistente em nossa base de dados for inserido, o sistema não permitirá a geração do boleto. Nestes casos será necessário o contato com a agência (Setor de Liberação) para cadastro do CNPJ a ser considerado.
- Para taxas passiveis de retenção de imposto (ISS), o sistema fará a dedução dos valores retidos exibindo para pagamento e considerando para cálculo apenas o valor líquido.
- Os boletos não pagos no vencimento deverão ser descartados e um novo boleto deverá ser gerado seguindo novamente os procedimentos descritos até aqui.
- Uma fatura/invoice será gerada para cada processo (BL) e submetida automaticamente no ato do envio da Confirmação de Embarque ou Descarga.
- Os boletos serão gerados através do Layout do Banco Itaú porém passiveis de pagamento em qualquer banco/agência.

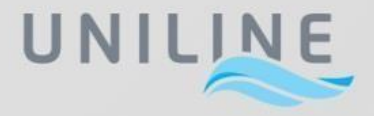

Para o melhor encaminhamento de suas possíveis dúvidas ou questionamentos, a conta de e-mail [boletos.yml@unishipping.com.br](mailto:boletos.yml@unishipping.com.br) foi criada para atendimento exclusivo destas questões envolvendo todos os departamentos relacionados ao assunto.

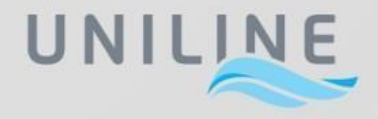

# **Obrigado.**

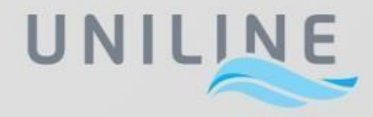